#### **Notes The Agent Telephone** The QuickQ is designed to operate with Comdial digital •LCD speakerphones. Your telephone technician will program <sup>a</sup> QuickQ button on your telephone. This button enables you to sign into the QuickQ. You do not need telephone lines appearing on your  $\bullet$ telephone to answer calls. The ACD directs the lines to one of your intercom buttons. LCD Alphanumeric Display Interactive Buttons (NOT programmable)  $\blacksquare$ Programmable  $\Box$ r ButtonsŌ **R**DEAL' *Imperi*  - 2 Intercomರ್  $\Box$ - QuickQ Transfer/ --1= | 2= | 3<br>4= | 5= | 6 loc a <u>| Ger</u><br>@ | Ger | Ger - Line Group  $\overline{a}$  $=$ Conference - Headset Button $=$ 7 8 9 # 33  $=$ <u>na | 0.wy | 9.ws</u><br>□ <u>| 0.ws</u> | 9.ws - Park먊 1:0<br>1:0 - Page OPER S<del>peak</del>s TROS<br>Hold Tap AW700BHoldIntercom Button Button The following features are programmed on the •programmable buttons at your telephone: - 2 Intercom - Line Grp - Page<br>- QuickQ - PARK - Head - Headset

### **Description of the Display (Idle Display)**

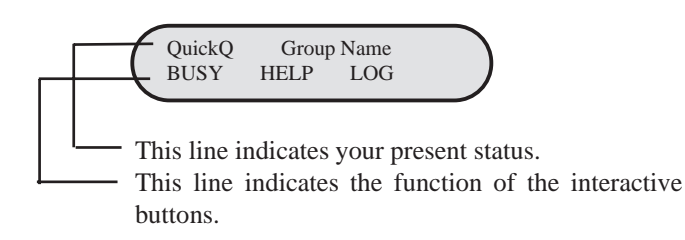

## **Interaction With DXP**

- • To access DXP features, press the programmed feature button. To access additional features, press the QuickQ button and then press the "OPTIONS" interactive button.
- • Your telephone will respond normally when you access DXP features. During DXP feature operation, QuickQ will be suspended. This is indicated by <sup>a</sup> flashing red light beside the QuickQ button. After completing the DXP feature, press the QuickQ button to resume ACD operation.
- • *Do Not Disturb* prevents your phone from ringing on non-ACD calls; that is, intercom calls and personal calls.
- •• *Call Forward* forwards non-ACD calls only; that is, intercom calls and personal calls.

**Incoming Call**

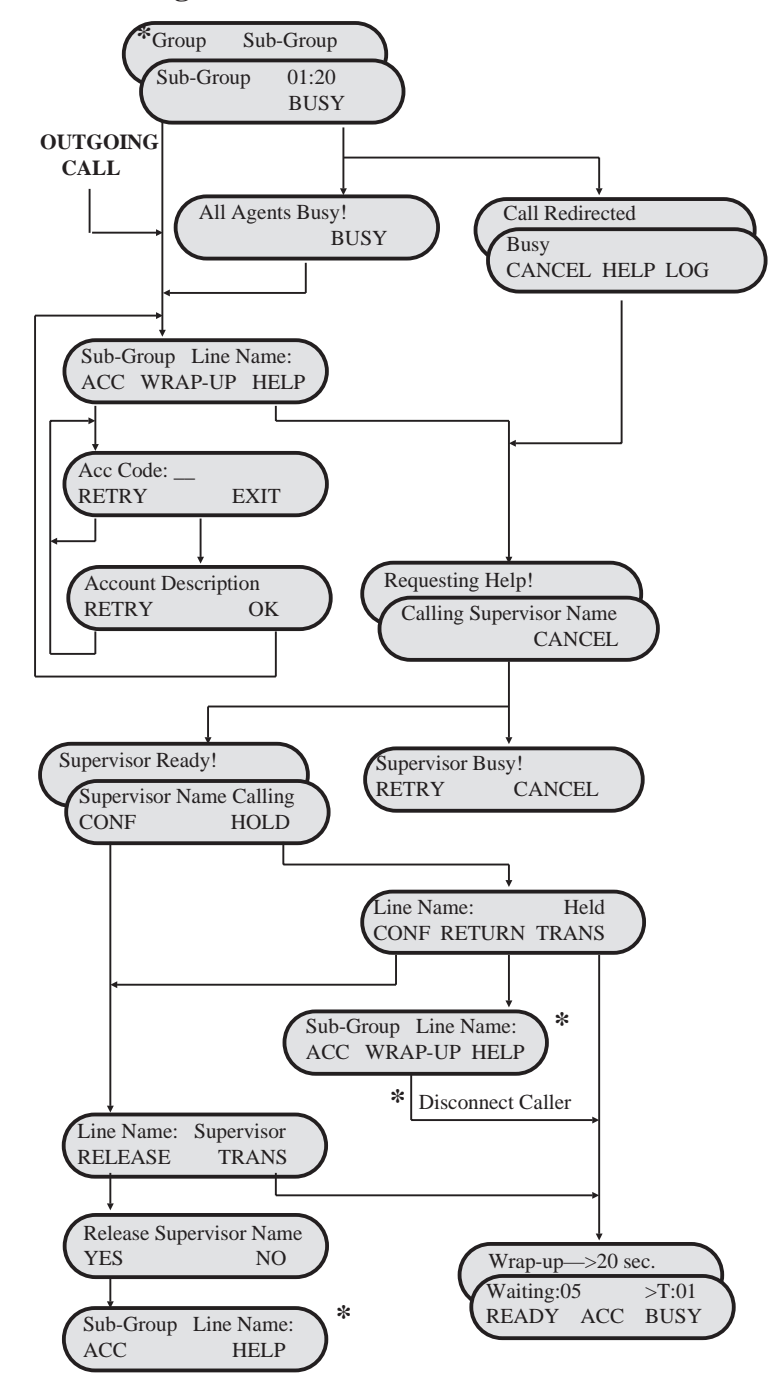

#### **Log-in Procedure**

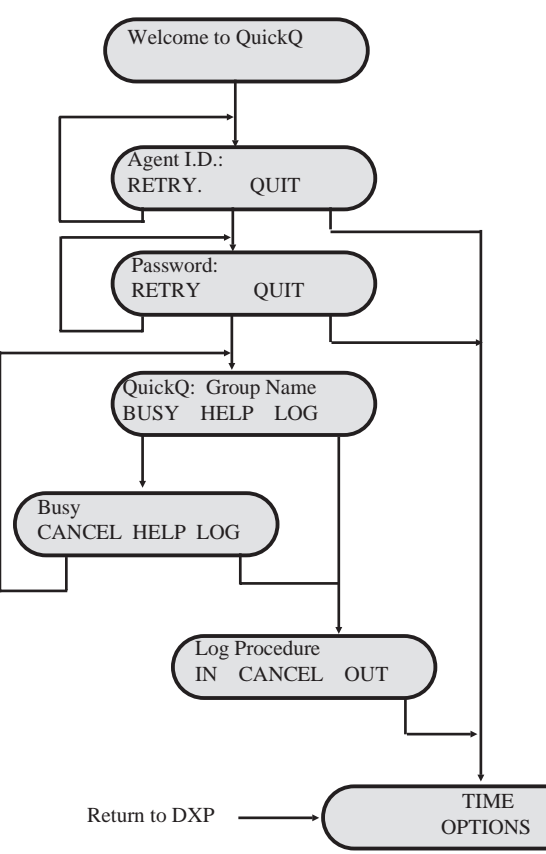

#### **Log-in For Multiple Groups**

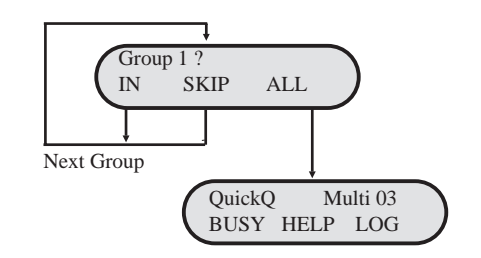

**NOTE:** Each group that you belong to is displayed in the order of your priority in each one. For example, if you belong to three groups (1, 2, and 3) and your priority is highest in group 3, *Group 3* is displayed first.

## **Signing-In To QuickQ**

 $\bullet$ Press the QuickQ button

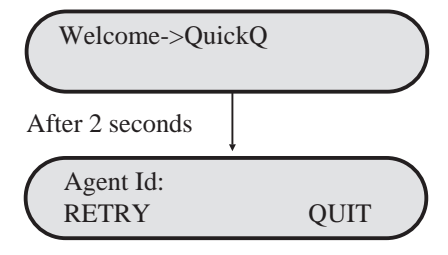

 $\bullet$  Use the keypad to enter your I.D. number. Should you enter an incorrect digit, press the RETRY interactive button.Valid agen<sup>t</sup> I.D.

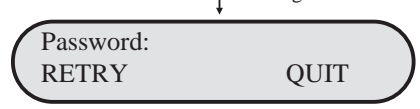

 $\bullet$ Enter your password digits.

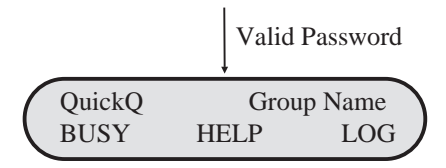

 $\bullet$  The above display indicates that you are now signed-in as an ACD agent, ready to accep<sup>t</sup> incoming calls. If it is necessary for you to leave your desk, press the BUSY interactive button. This will preven<sup>t</sup> the ACD from sending calls to you when you are unable to answer.

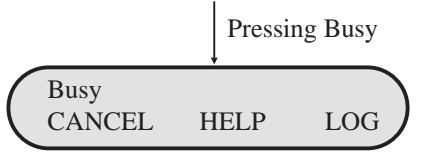

- $\bullet$  The system will automatically set your telephone to Busy under the following conditions:
	- 1. If you do not answer an ACD call sent to you.
	- 2. If you place or answer an internal non-ACD call.

# **Receiving An ACD Call**

• When an ACD call is directed to you, your telephone will ring and the display will indicate the following:

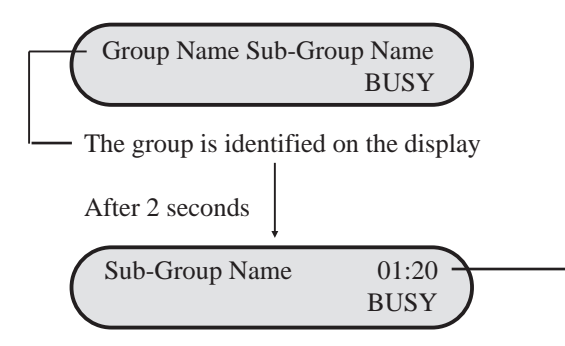

The time the call has waited is displayed.

- • If you do not answer this call within the programmed redirect threshold time, the call will automatically go to another agent. When the call is redirected, the ACD will automatically make your telephone busy.
- • If you are unable to take this call, press the BUSY interactive button, the system will redirect the call to another idle agent. If there are no available agents, your display will indicate "All Agents Busy."
- $\bullet$  To answer the call lift the Handset; or if using <sup>a</sup> headset, press the SPEAKER button.

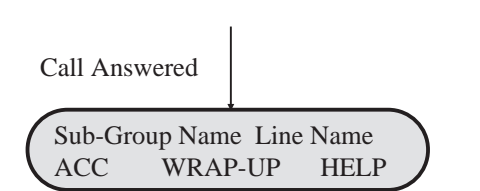

• During your conversation, the above display remains on your telephone.

### **Alarm Condition**

 $\bullet$  An alarm tone sounds on your telephone when waiting calls have exceeded the time on hold set by your supervisor.

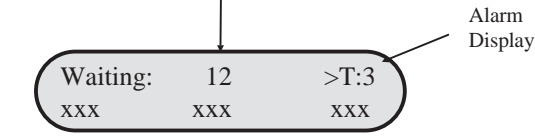

• This alarm will sound regardless of your activity (idle, busy, or on a call).

## **Things To Remember**

- $\bullet$  If your display is showing the time and date, your telephone is either not logged-in or QuickQ is suspended. Press the QuickQ button to resume.
- • QuickQ will automatically make your telephone Busy if you miss an ACD call.
- • QuickQ will temporarilly make your telephone Busy if you:
	- 1. Answer a transferred call.
	- 2. Retreive a parked call.
	- 3. Answer or place an intercom call.
	- 4. Answer or place a non-ACD call.

When you complete either of the above actions, the system will automatically return you to your previous state.

- •Log out if you are leaving for the day.
- $\bullet$  You cannot log out if you are the last agen<sup>t</sup> in the group. At the prese<sup>t</sup> closing time, the system will automatically log you out.
- • Remember to make your telephone Busy if you are leaving your desk or unable to answer ACD calls.

#### **Assigning an Account Code**

 $\bullet$  To assign an account code to <sup>a</sup> call, press the ACC Interactive button during or after the call. Account codes must be prese<sup>t</sup> by the supervisor. Account codes can be used on both incoming and outgoing calls.

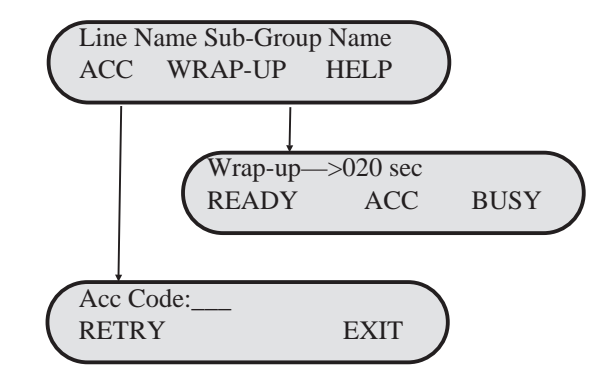

 $\bullet$  Enter through the key pad the Account Code; should you enter an incorrect digit, press the RETRY interactive button.

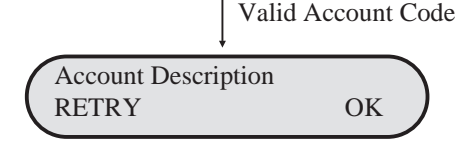

- • If correct press the OK interactive button to return to the previous state.
- $\bullet$  Calls can have more than one account code. To enter additional codes, repeat above exercise for each.

## **Transferring A Call**

•

• When transferring <sup>a</sup> call, be aware that you are responsible for the transferred call until the intended party answers the call.

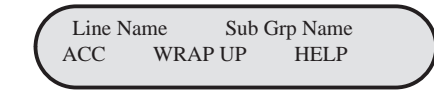

- • To transfer <sup>a</sup> call, press either the PARK button or the TRANSFER button.
- • Announce the call to the intended party (paging may be helpful for this).

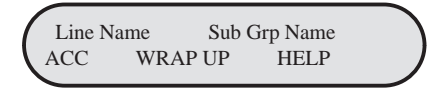

- • Press the WRAP-UP interactive button to disconnect from that call. Your display will enter the WRAP-UP mode (refer to page 9).
- • If the transferred call is not answered, the call will automatically recall to your telephone (regardless of your activity).

#### **Conferencing During Help** (see next section)

 After requesting HELP, press the CONF interactive button to conference the supervisor, the caller and yourself.

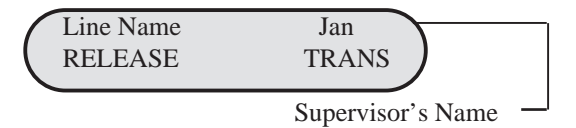

• The top line of the display identifies the line and supervisor, indicating <sup>a</sup> conference. Press the RELEASE interactive button to drop the supervisor from the call. Press the TRANS interactive button tosend this call to the supervisor.

## **Requesting Help**

- • The Help function calls the supervisor without interrupting your present conversation.
- • During your conversation, press the HELP interactive button.

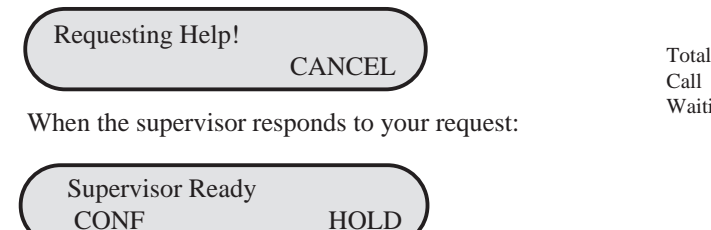

After 2 seconds

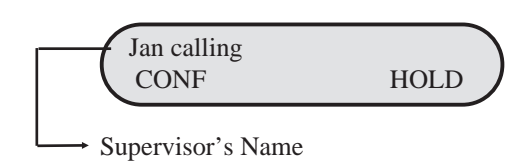

• You now have the option to add the supervisor to your conversation (CONFerence) or to place the caller on HOLD while you discuss the situation with your supervisor.

#### **Selecting Hold During Help**

•Press the HOLD Interactive button.

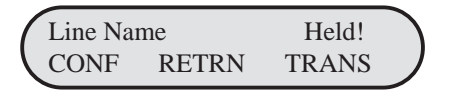

• This action places the caller on hold and connects you directly with your supervisor.

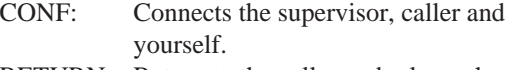

- RETURN: Return to the caller and release thesupervisor.
- TRANS: Transfer the caller to the supervisor and disconnect yourself.

# **Wrap-Up: Disconnecting From a Call**

 $\bullet$  To complete <sup>a</sup> call, hang up the receiver. The system provides <sup>a</sup> preprogrammed wrap-up time to allow you to complete any after call work. During the wrap-up time, no calls will be directed to you.

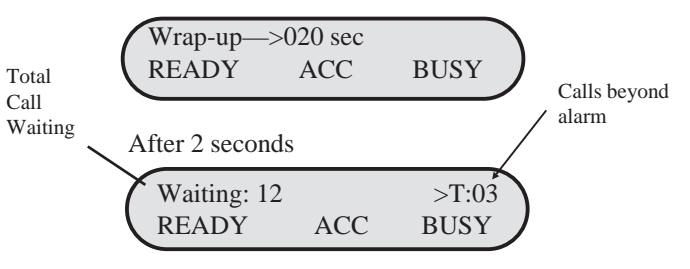

- $\bullet$  The display indicates the number of calls holding and the number of calls waiting longer than the programmed acceptable time (alarm threshold).
- $\bullet$  After the wrap-up time has expired, your telephone will return to the IDLE display.
- $\bullet$  You can bypass the wrap-up time by pressing the READY interactive button, or you can select the BUSY interactive button during the wrap-up time, should you require more time or need to leave your desk.

## **Placing Outgoing Calls**

Select any outgoing line.

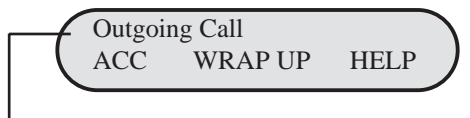

Number dialed is displayed

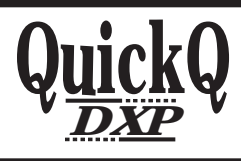

This manual has been developed by Comdial Corporation (the "Company") and is intended for the use of its customers andservice personnel. The information in this manual is subject to change without notice. While every effort has been made to eliminate errors, the Company disclaims liability for any difficulties arising from the interpretation of the information contained herein.

The information contained herein does not purport to cover all details or variations in equipment or to provide for every possible contingency to be met in connection with installation, operation, or maintenance. Should further information be desired, or should particular problems arise which are not covered sufficiently for the purchaser's purposes contact, Comdial, Inside Sales Department, P.O. Box 7266, Charlottesville, Virginia 22906.

**Agent's User Guide**

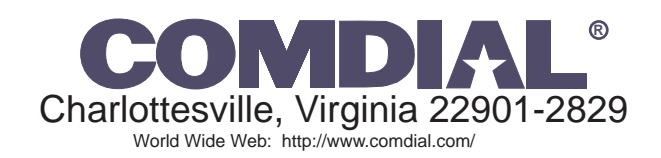

Printed in U.S.A. GCA70-278.03

4/97

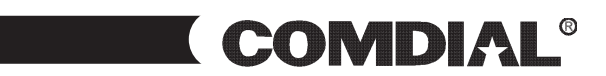